# Le migliori app per arricchire Android

(autore: Vittorio Albertoni)

## Premessa

La selezione delle app presentate deriva semplicemente dalla mia personale esperienza e non escludo che, in alcuni casi, il mio punto di vista non coincida con quello di altri: ma penso che ciò possa avvenire solo in qualche caso e su aspetti assolutamente marginali.

Le aree individuate sono quelle per le quali esistono applicazioni valide sul piano professionale, foriere di risultati seri e ragionevolmente maneggiabili sia su tablet sia nelle più ridotte dimensioni dello smartphone. Nulla, per esempio, ho selezionato per l'area del disegno in quanto le app esistenti o sono applicazioni giocattolo o non le ritengo adatte per un utilizzo su un telefonino.

Altro criterio è stato quello di privilegiare app presenti su Google Play, l'installazione delle quali - ovviamente con collegamento Internet attivo, anche semplicemente via Wi-Fi con Connessione dati disattivata sulla SIM - è assolutamente semplicata, anzi, addirittura praticamente automatica.

A parte questa facilità di installazione, comunque non da sottovalutare, il ricorso a Google Play garantisce che l'app sia adatta alla versione del sistema operativo presente sul nostro apparecchio e, almeno in teoria, sia esente da virus.

Per installare app non presenti su Google Play o per installare la stessa app in una versione diversa da quella presente su Google Play occorre procurarsene il file con estensione .apk e memorizzarlo sull'apparecchio. Previa attivazione dell'opzione Origini sconosciute nel menu IMPOSTAZIONI -> PROTEZIONE, cliccando sul nome del file memorizzato avviamo il processo per la sua installazione (terminato il quale è bene disattivare nuovamente l'opzione ORIGINI SCONOSCIUTE).

## Indice

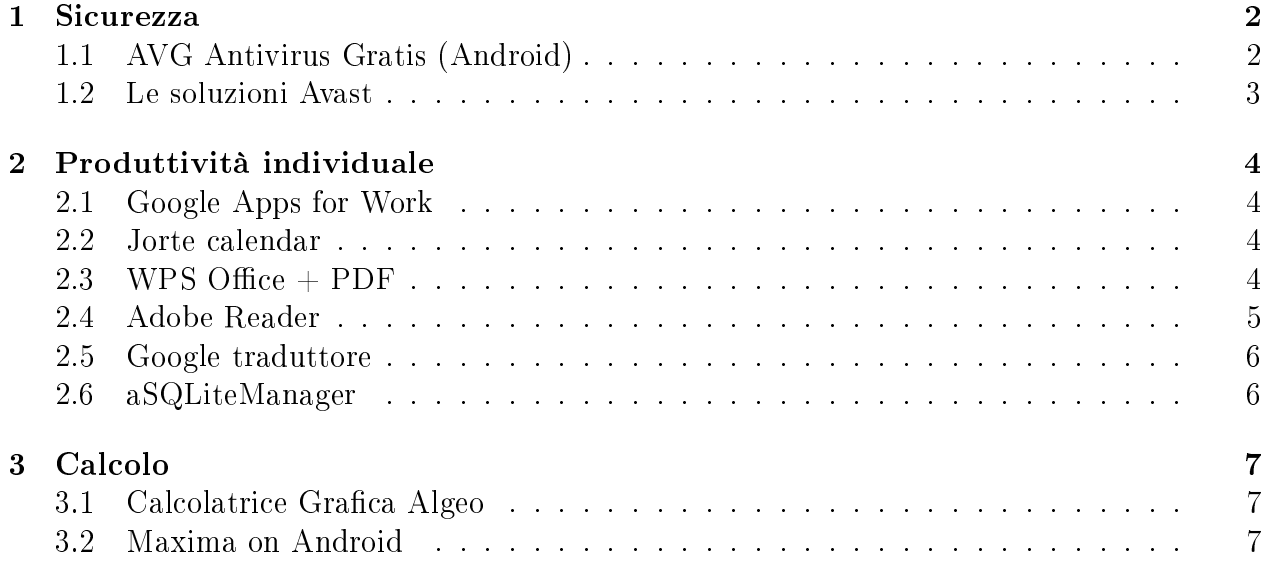

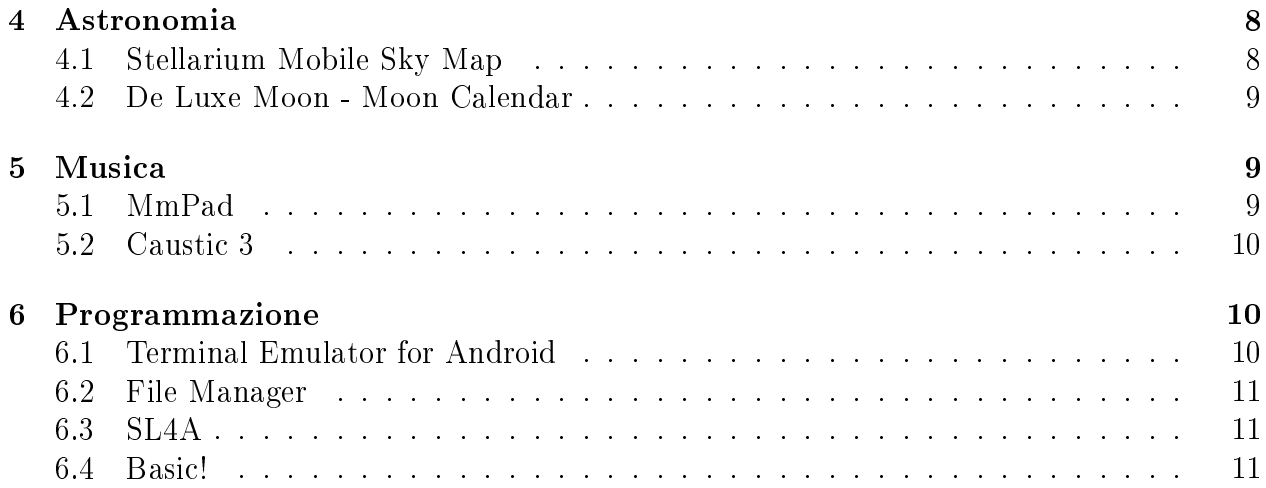

## 1 Sicurezza

Purtroppo anche i sistemi operativi dei tablet e degli smartphone sono presi di mira da chi vuole fare danno (non mi piace chiamarli hacker in quanto di questo termine continuo a tener buona la valenza positiva: a meno di chiamarli hacker malefici). Pertanto malware, spyware, troyan, ecc. sono perennemente in agguato, anche per Android e, purtroppo, il sistema operativo che troviamo caricato al momento dell'acquisto di un apparecchio non ha alcuna protezione: l'unica è data dalla disattivazione, per default, dell'opzione Origini sconosciute di cui abbiamo parlato in premessa.

Questa protezione, in forza della quale gli unici software installabili sono quelli che ci offre Google Play, ci dovrebbe immunizzare nei confronti del più facile modo di infettare il nostro sistema, quello di installare noi stessi il virus o il software infetto: senonché è capitato e capita che qualcuno sia riuscito ad infettare anche software scaricabile da Google Play e, inoltre, l'installazione di software infetto non è l'unico modo di infettare un computer.

Soprattutto spyware e troyan li possiamo incamerare visitando siti web infettati, cliccando su falsi messaggi di errore o su false finestre popup o, cosa che va accuratamente evitata, aprendo allegati di e-mail contenenti virus.

Fortunatamente esistono numerosi antivirus specifici per smartphone e tablet, tra i quali segnalo i due più famosi che, peraltro, sono i due più famosi anche nel mondo dei personal computer.

## 1.1 AVG Antivirus Gratis (Android)

In un pacchetto compatto raggruppa quattro aree di utilità:

- protezione,
- prestazioni,
- $\bullet$  privacy,
- antifurto.

Nell'area protezione è localizzato l'antivirus vero e proprio, con varie possibilità di configurazione.

Nell'area prestazioni troviamo alcuni tool, per la pulizia della cache (che libera spazio di memoria), per la disattivazione di attività e processi (velocizza l'esecuzione di quelli in corso), per governare il consumo della batteria.

Nell'area privacy troviamo la possibilità di bloccare messaggi e chiamate provenienti da determinati numeri.

L'area antifurto, infine, è dedicata ad alcune cose che troveremmo utili fare in caso di smarrimento o furto del nostro apparecchio. Per usufruirne è necessario attivare il servizio ed aprire un account (sempre gratis), seguendo le istruzioni che compariranno sullo schermo. Il nostro account così aperto sarà anche raggiungibile da un'altra apparecchiatura (lo smartphone o il tablet che non ci hanno rubato o un personal computer) all'indirizzo *www.avgmobilation.com/it* e da qui potremo intervenire a distanza sul nostro apparecchio smarrito o rubato. Gli interventi consistono nel localizzare l'apparecchio via GPS (ci verrà indicata la localizzazione del nostro apparecchio su una mappa), nel cancellare tutti i dati personali dall'apparecchio o nel bloccarlo in modo che non sia utilizzabile.

Il pacchetto, esattamente con il nome che costituisce il titolo di questo paragrafo, si trova su Google Play ed è disegnato in modo che si adatti bene ad uno smartphone.

Sempre su Google Play ne esiste una versione specifica per tablet, sotto il nome AntiVirus FREE per tablet.

Esiste, infine, una versione a pagamento, sempre su Google Play sotto il nome  $\text{AntiVirus}$ **PRO: account premium**, offerta al prezzo di  $\in$  10,49. Questa versione del pacchetto, oltre ovviamente a tutto ciò che troviamo nella versione gratuita, ci offre la possibilità di fare il backup delle nostre applicazioni, di proteggere con password alcune applicazioni, di ottenere la foto di colui che sta tentando di utilizzare il nostro apparecchio, di bloccare l'apparecchio in caso di sostituzione della SIM.

Per tutto ciò che riguarda l'area antifurto occorre tuttavia considerare che, se il nostro apparecchio è finito in mano a un ladro tecnologicamente esperto, con un reset dell'apparecchio stesso ed una decina di minuti di smanettamento su un PC, neanche l'antifurto della AVG potrà più trovarlo, perché sarà come sparito dalla faccia della terra: fermo restando che il reset avrà almeno fatto scomparire i nostri dati personali.

## 1.2 Le soluzioni Avast

Tutto ciò che abbiamo in maniera compatta e gratuita dall'unico pacchetto AVG lo possiamo avere in maniera disaggregata ed altrettanto gratuita da tre pacchetti della Avast che troviamo su Google Play con i nomi

- Mobile Security & Antivirus,
- Avast Cleanup,
- Anti-Theft-Find my Phone.

Per quanto riguarda l'anti-theft, dobbiamo aprire un account gratuito su www.avast.com/it. Se vogliamo avere le soluzioni Avast in un unico pacchetto dobbiamo scaricare il file

#### avast-mobile-security-x-x-x-multi-android.apk

dal sito

 $a vast-mobile \, security.it.\,upto down.com/android.$ 

## 2 Produttività individuale

In questa categoria considero strumenti che ci aiutano a gestire il nostro tempo e a fare il nostro lavoro.

Tutti gli strumenti per comunicare li troviamo installati con il sistema operativo: da quanto serve per la posta elettronica (con le app Gmail ed Email) a Whats App, dal browser web al browser per Facebook, da Hangouts a Google+.

Se vogliamo che il nostro apparecchio Android diventi una vera e propria appendice mobile del nostro ufficio abbiamo bisogno di altre cose.

## 2.1 Google Apps for Work

E' il massimo che ci offre il sistema Android per lavorare in mobilità e in team.

Con un canone di abbonamento mensile di  $4 \in \mathfrak{p}$ er utente (o annuo di  $40 \in \mathfrak{p}$ er utente) abbiamo a disposizione in maniera integrata (nel senso che l'intervento compiuto da un membro del team si ripercuote immediatamente su tutti gli altri membri) le applicazioni Gmail (per la posta elettronica), Hangouts (per chiamate vocali e video), Calendar (per la pianificazione del tempo), **Google**+ (come social network aziendale), **Drive** (per archiviazioni on-line fino a 30 GB) e strumenti per elaborare **documenti**, fogli di calcolo e presentazioni.

Con un canone di abbonamento mensile di 8  $\epsilon$  per utente (o annuo di 96  $\epsilon$  per utente) abbiamo uno spazio di archiviazione illimitato e l'applicazione Vault (che ci consente di gestire, conservare ed esportare email, chat e lavori nei registri aziendali).

Per saperne di più o per aderire al servizio l'indirizzo è https://apps.google.com/intx/it/.

Chi volesse realizzare una interoperabilità di calendari diversi da Calendar in Google Apps potrebbe farlo utilizzando Microsoft Exchange come spiegato in

https://support.google.com/a/answer/2552426?hl=it.

#### 2.2 Jorte calendar

Ottima agenda/organizer individuale per chi non abbia problemi di gestire il proprio tempo in maniera coordinata con altri.

Possiamo scaricare il file .apk all'indirizzo  $http://www.apsapk.com/jorte-calendar/.$  La troviamo comunque su Google Play.

#### 2.3 WPS Office  $+$  PDF

Già conosciuta come Kingsoft Office, ritengo sia la migliore suite Office esistente per Android. Possiamo installarla da Google Play.

Possiamo altresì procurarci il file .apk nella sezione download del sito

http://www.kingsoftstore.com/index

dove abbiamo modo di scegliere la versione più adatta al nostro apparecchio.

Ne troviamo una descrizione completa all'indirizzo https://www.wps.com/android.

Ci consente di creare o rielaborare documenti, fogli di calcolo e presentazioni in formati compatibili con Microsoft Office e Google Docs (quelli prodotti con Google Apps). La compatibilità con Microsoft Office significa compatibilità anche con Open Office e Libre Office, che memorizzano e aprono anche in quel formato.

Il richiamo  $+$  PDF nel nome del pacchetto sta ad indicare che l'applicazione apre file PDF ed esporta documenti nel formato PDF.

Attraverso Google Drive, disponibile gratuitamente per memorizzare fino a 30 GB, possiamo scambiare i documenti da rielaborare o rielaborati con la nostra postazione di lavoro fissa.

Forse la migliore alternativa a WPS Office è **Office Suite**  $+$  **PDF Editor**, che troviamo su Google Play ma richiede Android 4.0 o successive.

La versione di base ci consente di fare ciò che facciamo con WPS Office, tuttavia con minore speditezza e con layout meno comodo: insopportabile il continuo richiamo, che compare intanto che lavoriamo, a passare alla versione **premium**, la quale, al prezzo di 19,99  $\infty$ , ci offre alcune interessanti cose in più (compatibilità con i formati Open Office oltre che Microsoft Office, possibilità di annotare file PDF e inserirvi una firma digitalizzata, possibilità di governare transizioni nelle presentazioni, conversione di file PDF in file Word, Excel e epub). Vediamo, pertanto, che il  $+$  PDF Editor del nome dell'applicazione si giustifica solo nel caso della versione premium.

Esiste poi, solo da qualche tempo, la versione per Android di Microsoft Office, che troviamo su Google Play con il nome di Microsoft Office Mobile, che richiede Android 4.0 o successive, poco adatta per un funzionamento off-line e per usare la quale occorre un account Microsoft.

Infine, scrivendo su un blog che privilegia il software libero, non posso non ricordare che, sia pure da poco, esiste la versione per Android di Open Office, che troviamo su Google Play con il nome di AndrOpen Office.

In questo caso, oltre alle solite possibilità di elaborare documenti, fogli di calcolo e presentazioni, abbiamo un porting che comprende tutto ciò che fa Open Office su un personal computer, cioè anche il disegno, la possibilità di scrivere formule matematiche e il database, purtroppo, però, con finestre di lavoro che hanno lo stesso layout delle finestre per lo schermo del personal.

Il risultato è una cosa che è inutilizzabile su uno smartphone che non sia di gigantesche dimensioni (la tastiera copre l'area di lavoro), molto pesante e poco agile.

Buona, comunque, per un tablet sui 10 pollici, soprattutto per la ricchezza delle funzionalità che nessun altro pacchetto ci offre.

Per quanto riguarda Libre Office, la versione per Android attualmente supporta solo la visualizzazione di le e gli sviluppatori stanno lavorando alacremente per completare l'opera: speriamo facciano meglio di quelli di Open Office.

#### 2.4 Adobe Reader

Anche avendo la possibilità di leggere file PDF con gli strumenti visti nel paragrafo precedente, ritengo che lo strumento migliore per farlo sia il classico reader della Adobe che troviamo su Google Play come Adobe Acrobat Reader o del quale possiamo scaricare il file .apk, per esempio, dal sito http://www.appsapk.com/adobe-reader/.

#### 2.5 Google traduttore

Formidabile traduttore che ci mette a disposizione 90 lingue, installabile da Google Play.

Il suo funzionamento a regime richiede connessione ad Internet.

Nella pagina di Google Play da cui possiamo fare l'installazione troviamo ampia descrizione del prodotto e delle sue incredibili potenzialità.

Possiamo ottenere prestazioni di base senza la connessione ad Internet: esse consistono nella traduzione di parole o piccole frasi inserite con digitazione da tastiera virtuale, potendo ottenere la pronuncia sia di quanto immesso sia di quanto generato dalla traduzione.

Per fare questo è necessario scaricare ed installare i pacchetti delle lingue con le quali ci interessa lavorare. Tenendo conto del fatto che il pacchetto dell'Inglese è installato per default, la prima cosa da fare è installare l'Italiano, che verrà definita lingua principale. Successivamente installiamo quanti pacchetti linguistici vogliamo, non dimenticando che ogni pacchetto pesa sui 160 MB; per cui è bene che questa applicazione sia spostata sulla SDCard, col che andranno sulla SDCard anche i pacchetti linguistici<sup>1</sup>.

Per scaricare i pacchetti linguistici occorre aprire il menu, premendo il tasto in alto a destra e scegliere IMPOSTAZIONI -> LINGUE OFFLINE.

#### 2.6 aSQLiteManager

Il sistema operativo Android che troviamo installato sul nostro apparecchio contiene il motore di gestione di database sqlite3<sup>2</sup> . Pertanto il nostro apparecchio è predisposto dalla nascita a far funzionare un database sqlite3 e alcune app che troviamo installate se ne servono (per esempio la Rubrica dei Contatti). Così come noi stessi possiamo creare applicazioni o script che se ne servano<sup>3</sup>.

Su Google Play troviamo app che utilizzano questo motore per creare, gestire ed interrogare un database di questo tipo.

Quella che ho scelto mi pare la più completa e la migliore, anche per come si presenta ed è leggibile sui piccoli schermi degli smartphone e per la ricchezza di schermate che ci guidano passo passo nel nostro lavoro.

Si chiama  $aSQL$ iteManager e bisogna fare attenzione alla piccola a iniziale<sup>4</sup>, altrimenti ci troviamo in una app diversa che non vale assolutamente questa. Nella pagina di Google Play

<sup>2</sup>Per saperne di più rimando all'allegato PDF intitolato gestione\_dati del mio articolo Software libero per gestire dati archiviato nella categoria Software libero di questo blog.

<sup>3</sup>Vedere, più avanti, il capitolo sulla Programmazione

<sup>4</sup>La a richiama il cognome di Martin Andsen, autore del software, simpatico personaggio del mondo del software libero di cui possiamo conoscere altre interessanti produzioni visitando il sito http://aaa.andsen.dk/.

 $^1\rm Q$ uando si installa un'app, questa viene memorizzata nella memoria interna dell'apparecchio. Per spostare l'app sulla SDCard, liberando così la memoria interna, si va su Applicazioni o Gestisci Applicazioni dal menu IMPOSTAZIONI e nella scheda TUTTE si preme sull'icona dell'app che si vuole spostare. Nella finestra che ci si presenta si cerca il tasto Sposta in Scheda SD e lo si preme. Se il tasto non compare o compare disattivato vuol dire che quell'app non è spostabile sulla scheda. Le app spostabili, una volta spostate, funzioneranno con la stessa efficienza e velocità come se non fossero state spostate e avremo ottenuto il vantaggio di alleggerire la memoria interna, spesso più limitata di quella della SDCard.

da cui possiamo installarla ne troviamo ampia descrizione in Inglese (l'app che installiamo da qui parla però in italiano).

Dal sito http://www.downloads.ws/android/app/dk-andsen-asqlitemanager/download possiamo scaricare il relativo file .apk, che si chiama **dk.andsen.asqlitemanager.apk**. Su SourceForge.net si trova pure il source.

## 3 Calcolo

Il nostro apparecchietto Android "di fabbrica" ci offre, in questa area, soltanto una misera calcolatrice che fa le quattro operazioni aritmetiche: in presenza di un microprocessore come quello del nostro smartphone o del nostro tablet è un po' poco.

Se installiamo una delle suite Office che abbiamo visto nel precedente paragrafo 2.3 abbiamo a disposizione anche il foglio di calcolo con tutto il suo corredo di formule matematiche: le versioni degli spreadsheet per Android sono infatti tali e quali a quelle che utilizziamo sul personal computer. Se ci posizioniamo su una cella qualsiasi e scegliamo dal menu Inserisci -> Funzione o clicchiamo sul pulsante che sulla barra degli strumenti è generalmente contrassegnato dal simbolo *fx*, possiamo ottenere in quella cella il risultato di calcoli anche estremamente complessi, risultanti dall'applicazione di una delle formule che possiamo scegliere nel nutrito elenco che ci viene proposto, elenco classicabile in varie categorie (Finanza, Matematica e trigonometria, Statistica, Logica, ecc.).

Fortunatamente Google Play è una miniera di app di qualsiasi tipo e potenza per fare calcoli; abbiamo solo l'imbarazzo della scelta, sostanzialmente su due grandi categorie: quella delle calcolatrici scientifiche e quella degli ambienti di calcolo a riga di comando.

Per parte mia mi sono levato dall'imbarazzo scegliendo le due app che presento qui, che considero tra le migliori nell'una e nell'altra categoria.

#### 3.1 Calcolatrice Grafica Algeo

La troviamo su Google Play oppure, dal sito  $http://www.apk/fun.com/apk/6778/$ , possiamo scaricare il file .apk con il nome com.algeo.algeo-x.x.x-APK4Fun.com.apk.

E' innanzi tutto una calcolatrice scientifica sulla quale troviamo tutte le solite funzioni logaritmiche, esponenziali, trigonometriche, iperboliche, oltre a soluzione di equazioni, calcolo di sviluppi di Taylor, calcolo combinatorio, calcolo di integrali deniti e, unica prestazione di calcolo simbolico, derivazione.

 $E'$  inoltre una potente calcolatrice grafica che ci consente di vedere sullo schermo grafici di funzione sovrapponibili no a quattro, con la possibilità di trovare i valori di coordinata dei punti di intersezione seguendo i grafici stessi con il dito sullo schermo. La grafica è a due dimensioni.

L'utilizzo è abbastanza intuitivo. Tutto è comunque spiegato in un chiarissimo appunto che consultiamo scegliendo AIUTO nel menu.

#### 3.2 Maxima on Android

Ne troviamo una presentazione con istruzioni per un primo utilizzo di base all'indirizzo

 $\thinspace \thinspace https://sites.google.com/ste/maximaon android/$ .

La possiamo installare da Google Play.

Con l'avvertenza che l'installazione, che occupa circa 90 MB, avviene in due fasi: i primi 30 MB vengono installati con il comando che diamo in Google Play nella memoria interna (sono comunque poi spostabili sulla SDCard). Terminata l'installazione, senza scollegarci da Internet, la avviamo e ci troveremo di fronte una finestra in cui potremo scegliere dove installare i rimanenti 60 MB, se nella memoria interna o sulla SDCard. Compiuta la scelta prosegue l'installazione, terminata la quale la nostra Maxima sarà utilizzabile senza più necessità di essere collegati a Internet.

Maxima è un ambiente di calcolo numerico e letterale. E' erede del leggendario Macsyma sviluppato in LISP alla fine degli anni '60 del secolo scorso presso il MIT e poi entrato nel mondo del software libero con il nome di Maxima, arricchendosi continuamente di funzionalità no a diventare un prezioso assistente per la soluzione di qualsiasi problema matematico possiamo immaginare.

Per i sistemi Linux, Windows e OS X su personal computer esiste una interfaccia grafica, wxMaxima, che ne facilita l'utilizzo.

Il porting per Android non ha interfaccia grafica ma funziona a riga di comando, per cui occorre conoscere i comandi da scrivere e la relativa sintassi: in ciò ci è di aiuto il manuale completo, purtroppo in inglese, che apriamo scegliendo Manual dal menu.

## 4 Astronomia

Uno smartphone o un tablet, data la loro portabilità, sono un comodissimo strumento per aiutarci a leggere il cielo, a individuare una stella, una costellazione. Non a caso Google, preinstallata insieme al sistema operativo Android, ci regala una bellissima app, Sky Map, che svolge questo compito.

Ma ritengo ci sia di meglio.

#### 4.1 Stellarium Mobile Sky Map

Lo possiamo installare da Google Play ed è il porting molto ben riuscito per Android del famoso Stellarium che il mondo del software libero ha sviluppato per i sistemi Linux, Windows e OS X su personal computer.

All'indirizzo http://it.apkhere.com/app/com.noctuasoftware.stellarium ce ne possiamo procurare il file apk.

Rispetto a Sky Map della Google offre una visione più realistica della volta celeste e ci fornisce una descrizione di tutte le stelle che vediamo, semplicemente al tocco del puntino luminoso che le rappresenta.

Delle costellazioni, volendo, ce ne mostra il disegno schematico sovrapposto al disegno fantastico della figura che ha dato il nome alla costellazione.

Può funzionare come un vero e proprio planetario, nel senso che, inserendo latitudine e longitudine di una qualsiasi località (menu Impostazioni -> Località), per esempio Sidney, stando a Milano possiamo vedere la volta stellata di Sidney.

Se, invece, scegliamo che la localizzazione sia individuata da GPS la volta stellata che ci viene presentata è quella della località nella quale ci troviamo.

Se, oltre a ciò, scegliamo l'orientamento attraverso i sensori (premendo il relativo pulsante nel menu), ammesso che il nostro apparecchio sia dotato di tutti i sensori necessari, otteniamo un funzionamento simile a quello di Sky Map, cioè vediamo la volta stellata del luogo in cui ci troviamo e secondo l'orientamento del nostro apparecchio.

Purtroppo il software è fornito senza istruzioni per l'uso, che è, tuttavia, alquanto intuitivo: per sapere a cosa servono i vari pulsanti che troviamo nel menu basta tenerci sopra il dito.

Sul sito  $http://noctua-software.com/stellarium-mobile$  ne troviamo una scarna guida introduttiva in formato PDF.

A chi voglia approfondire meglio consiglio di visitare  $http://www.stellarium.org/it/$ , da cui è possibile scaricare la versione per personal computer.

#### 4.2 De Luxe Moon - Moon Calendar

Dedicato agli appassionati della luna, lo possiamo installare da Google Play sostenendo un costo di  $\in$  4,48.

Sul sito  $http://lifewaresolutions.com/deluxe_moon-an.html$  ne troviamo una ampia descrizione.

E' un calendario lunare che ci dice tutto sulla luna (fase, posizione, orari del sorgere e del tramontare, ecc.) e, per chi ci crede ed ha a che fare con l'orto, del suo influsso sulle coltivazioni: il tutto, purtroppo, in inglese.

Gli orari del sorgere e del tramontare ci vengono forniti anche per il sole e, altra cosa interessante, sia per la luna che per il sole, ci viene fornita la posizione nello zodiaco nelle tre accezioni astronomico, siderale e tropicale, in modo da soddisfare qualsiasi credenza astrologica; dalla finestra che ci mostra la posizione nello zodiaco possiamo accedere, sempre per chi ci crede, all'oroscopo lunare.

## 5 Musica

Smartphone e tablet, pur non essendo molto adatti per fare granché in campo musicale, per musicisti dilettanti o anche professionisti si prestano almeno per sviluppare e provare qualche pensiero musicale quando si abbia da passare del tempo, per esempio in treno.

Per il sistema Android, per il quale esistono alcune applicazioni musicali giocattolo, non mi pare ci sia molto di serio sul piano professionale.

Ritengo, tuttavia, che le due app che presento qui di seguito si avvicinino bene a quel livello.

La prima può egregiamente assisterci nella musica tradizionale, quella costruita sui suoni temperati del sistema occidentale ed eseguita con i tradizionali strumenti imitati dal computer.

La seconda ci può invece assistere nel fare musica elettronica, con suoni prodotti dal computer.

#### 5.1 MmPad

E' un vero e proprio sequencer MIDI miniaturizzato che possiamo installare da Google Play o procurandocene il file .apk all'indirizzo  $http://slideme.org/application/mmpad$ .

Note ed eventi MIDI sono inseribili utilizzando una tastierina virtuale inglobata nell'applicazione e che contiene solo i tasti che servono.

Aprendo l'help dal menu avremo a disposizione un chiarissimo manualetto (in inglese ma comprensibilissimo in quanto illustrato).

Per chi conosce il MIDI e prende un po' di pratica nell'uso della tastierina è formidabile. Il nostro lavoro lo possiamo esportare in formato MIDI o ABC.

#### 5.2 Caustic 3

E' una Digital Audio Workstation in miniatura che possiamo installare da Google Play o procurandocene il file .apk all'indirizzo  $http://www.apk4fun.com/apk/1790/caustic 3$ .

Quella che installiamo gratuitamente è una versione demo, utilizzabile all'infinito ma che ha disabilitate le funzioni Salva e Esporta. Tiene comunque in memoria le nostre sessioni di lavoro fino a quanto non ci dedichiamo ad altro.

La funzione Esporta è quella che ci dà modo di produrre la nostra composizione in un file audio (nei formati .wav o .ogg) o di esportarla come le MIDI (che ovviamente conterrà solo note e tempi).

Per attivare queste funzioni occorre acquistare il codice di sblocco seguendo le istruzioni dell'app o facendolo su Google Play alla voce Caustic Unlock Key: il costo di tutto ciò è di  $\epsilon$  6,99 e, se l'app interessa, direi che sarebbero ben spesi.

Come tutte le applicazioni della specie, non si può dire sia semplice da usare.

Da http://singlecellsoftware.com/docs/caustic/v3\_0\_0/Caustic\_3.0.0\_manual.pdf possiamo scaricare un manuale PDF abbastanza completo (in inglese ma di comprensione facilitata da illustrazioni).

## 6 Programmazione

Generalmente le app per Android non si programmano su apparecchi Android. La via maestra è quella dell'installazione su un personal computer del kit di sviluppo per Android, l'Android SDK.

Normalmente la stesura dei source avviene in linguaggio xml per quanto riguarda i layout delle applicazioni e in linguaggio Java per quanto riguarda la gestione degli eventi e quant'altro (calcoli, testi, interazioni con database, ecc.).

Aiutati da IDE come Eclipse o Net Beans facciamo tutto questo lavoro e produciamo il le .apk con cui si potrà installare l'applicazione sull'apparecchio equipaggiato dal sistema operativo Android.

Nel tempo si sono aperte altre strade, come quella del BASIC! o quella di Python con Kivy.

Ma qui non mi occupo di questo tipo di programmazione da professionisti che producono applicazioni, anche perché non sarei in grado di andare più in là di tanto. Vorrei solo richiamare alcuni modi di interagire con il sistema operativo o di costruirci da soli, sul nostro apparecchio e solo per quello, dei piccoli programmi per fare qualche calcolo ricorrente, per consultare un database, ecc.

#### 6.1 Terminal Emulator for Android

Installabile da Google Play, non è altro che un emulatore del terminale Linux, che è il kernel sottostante al sistema Android.

Ci presenta la bash di Linux che ci dà modo di comunicare e interagire con il sistema operativo, oltre che di utilizzare i comandi della shell, consentendoci anche di costruire ed utilizzare semplici script con questi comandi.

#### 6.2 File Manager

Il migliore che troviamo su Google Play è quello sviluppato dalla Nimblesoft Ltd.

E' utile per gestire il file system: inserimento, copiatura, eliminazione e spostamento di file.

### 6.3 SL4A

Sta per Scripting Layer for Android.

E' una libreria che consente la creazione e l'esecuzione di script in vari linguaggi (Python, Perl, Ruby, ecc.) su Android.

Oltre alla libreria, e dopo averla installata, occorre installare anche il pacchetto del linguaggio di scripting.

Per l'installazione di sl4a e di Python rimando al mio articolo Python su Android, archiviato nella categoria Programmazione di questo blog; l'articolo contiene i link per scaricare i file .apk di sl4a e di Python for Android. L'installazione richiede che l'apparecchiatura sia dotata di SDCard.

Il pacchetto Python for Android che installeremo dopo aver installato il pacchetto sl4a ci dà la possibilità di creare script con il linguaggio Python, gestibili a riga di comando e, contenendo il modulo "android", di arricchirli con finestre di dialogo grafiche o con emissioni vocali tipiche delle vere e proprie app (con l'installazione di Python for Android vengono installati alcuni interessanti script di esempio).

## 6.4 Basic!

Per una descrizione più ampia rimando al mio articolo Basic su Android, archiviato nella categoria Programmazione di questo blog.

Lo installiamo da Google Play e ci consente di fare le stesse cose di cui abbiamo parlato nel paragrafo precedente utilizzando, questa volta, il linguaggio Basic (per certi versi meno complicato di Python).